## **DO** Queensland Centre for

## **Creating an account**

- 1. Access the Training System front page:<https://www.qcmhl.qld.edu.au/index.php>
- 2. Click **Login/ Register** link at top right of screen.

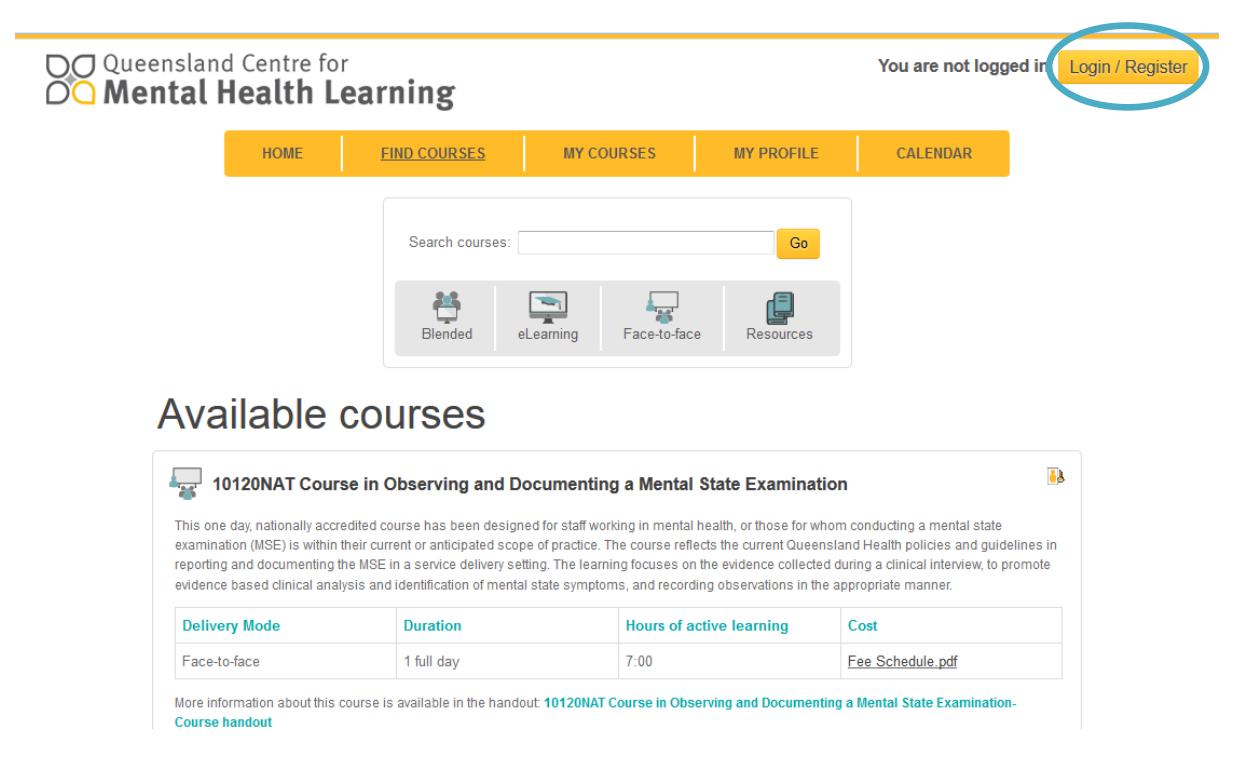

You will see the following screen with a "Is this your first time here?" panel.

3. Click **Create new account** button

DO Queensland Centre for<br>OO Mental Health Learning

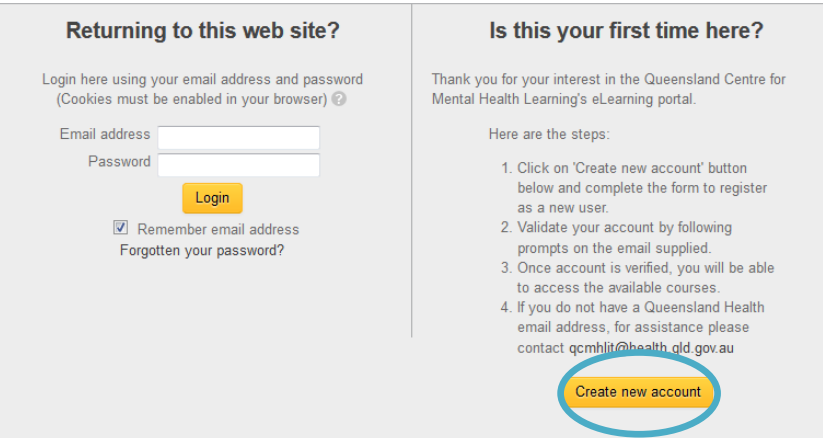

4. Complete all essential fields presented on the next page. Essential fields are marked with a red \*

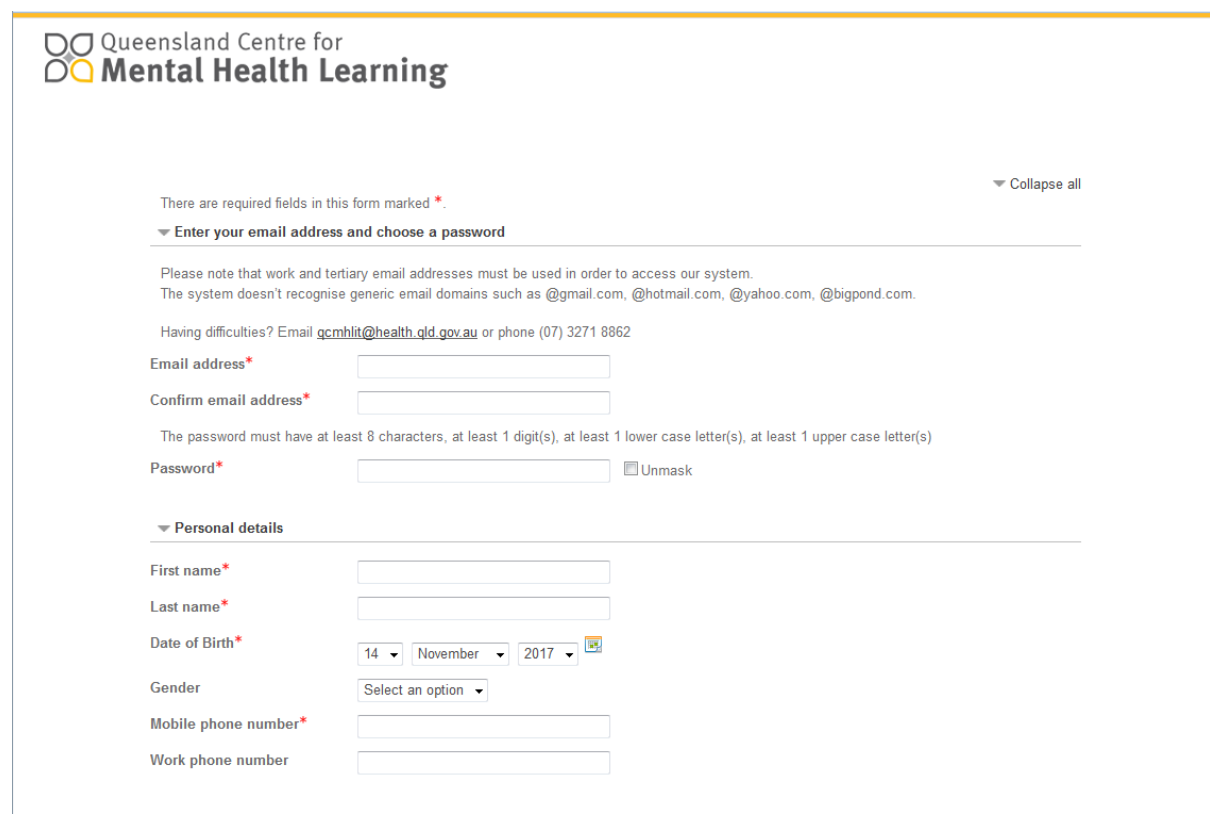

5. Once submitted you will receive an email with a link to confirm your account before you can log in. If you do not receive this email in your inbox please check your junk mail.

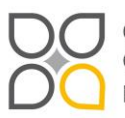

Queensland Centre for Mental Health Learning Cnr Ellerton Dr & Court Rd Wacol 4076 ph: 3271 8837 email: qcmhl@health.qld.gov.au

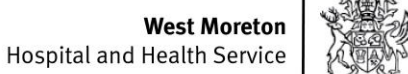

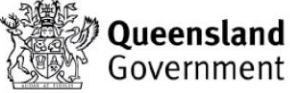

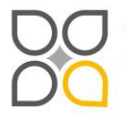

Queensland Centre for Mental Health Learning<br>Cnr Ellerton Dr & Court Rd Wacol 4076<br>ph: 3271 8837 email: qcmhl@health.qld.gov.au

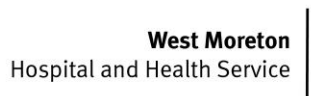

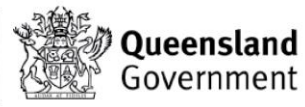